# **BAB III PERENCANAAN CAKUPAN INDOOR DAS DAN SIMULASI HANDOVER**

### **3.1 Diagram Alir Perancangan**

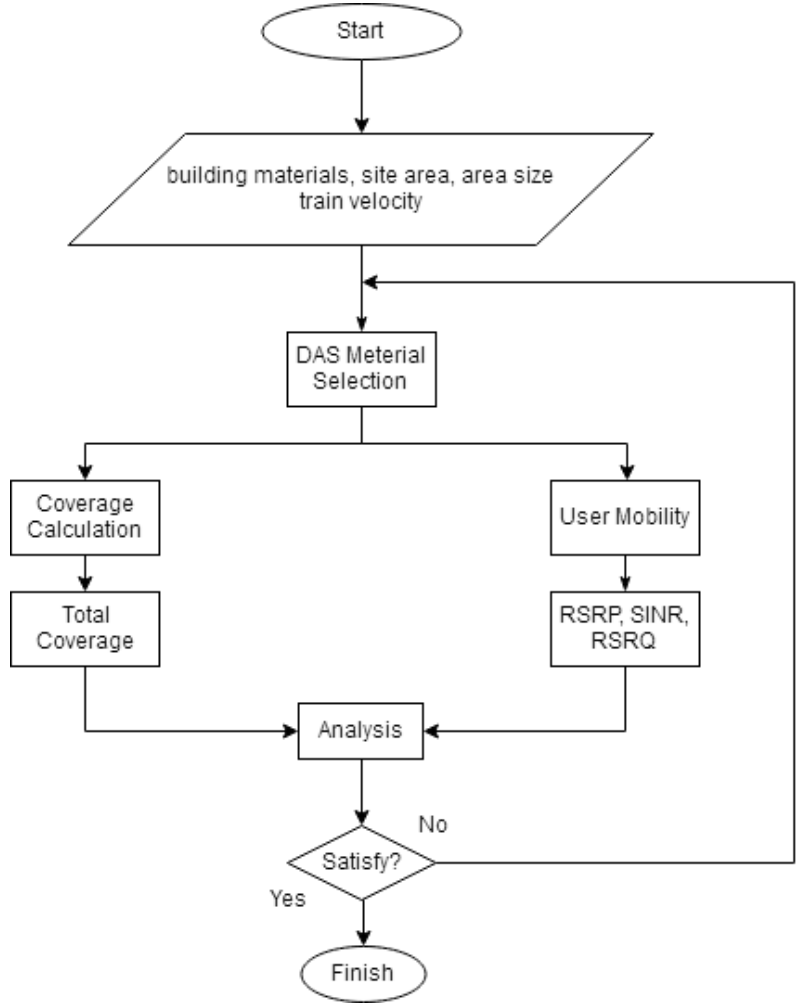

Gambar 3.1 Diagram Alir

Tahap awal dalam perancangan adalah menentukan area perancangan yang akan dilakukan. Pada penelitian ini area perancangan yang dipilih

adalah *Tunnel* MRT Jakarta*.* Setelah diketahui area perancangan, maka perlu dilakukan survey untuk mengetahui *area size*, material penyusun *tunnel*, material penyusun kereta, dan juga kecepatan kereta juga perlu diperhatikan karena berpengaruh terhadap kehandalan jaringan. Pada area perancangan yang akan dilakukan berada di sepanjang MRT *Tunnel*. Panjang dari *tunnel* tersebut adalah 5,9 Km dengan diameter *tunnel* 6,05 meter. Lokasi *tunnel* berada dikedalaman hingga 25 meter dibawah permukaan tanah. *Tunnel* tersebut akan menghubungkan 6 stasiun bawah tanah. Material penyusun dari *tunnel* adalah beton dengan ketebalan 30 sentimeter.

Dari data lokasi perancangan yang telah terkumpul maka dapat dilakukan pembuatan *wiring diagram* jaringan DAS pada area MRT *Tunnel*. Pada *wiring diagram* tersebut akan ditentukan spesifikasi penyusun dari DAS yang akan dibuat. Setelah diketahui spesifikasi DAS maka tahapan selanjutnya adalah membuat perhitungan *link budget*, perhitungan yang akan dibuat meliputi perhitungan berdasarkan kapasitas dan perhitungan berdasarkan cakupan. Perhitungan *link budget* dilakukan agar dapat diketahui kebutuhan jumlah antena yang perlu didistribusikan sepanjang MRT *tunnel*. Untuk mendapatkan cakupan yang ideal simulasi yang dapat digunakan adalah menggunakan *software* RPS 5.4 (*Radiowave Propagation Simulator*). Pada simulator tersebut perlu diperhatikan beberapa parameter seperti jenis antena, *gain* antena, ketinggian antena dan juga posisi peletakkan antena. Selain itu input koordinat dari bangunan yang akan dirancang juga perlu diperhatikan agar denah lokasi perancangan pada simulasi sesuai dengan data yang ada. Pada akhir simulasi akan diketahui hasil perancangan berdasarkan *coverage*, dan SIR

**3.2 Tahap Desain Konfigurasi dan Simulasi Jaringan 3.2.1 Diagram Alir Menggunakan Simulasi RPS 5.4**

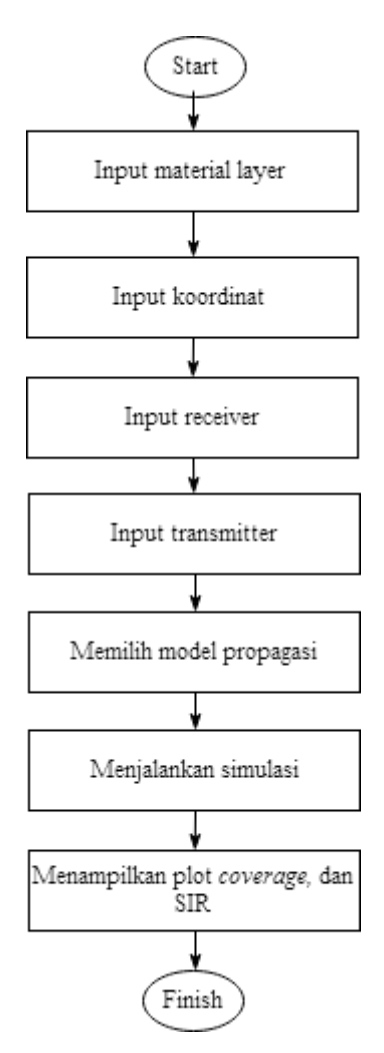

Gambar 3.2 Diagram alir simulasi RPS

Tahap awal dalam simulasi *coverage* dengan menggunakan RPS adalah memasukkan material layer yang menjadi penyusun dari bangunan. Pada masing-masing material penyusun memiliki nilai redaman yang berbeda-beda dan akan diatur ketebalan dari material penyusun.

| <b>Material</b> | Ukuran (m)     | Tebal<br>(c <sub>m</sub> ) | Redaman<br>dВ |
|-----------------|----------------|----------------------------|---------------|
| Concreate       | 5900x6,05x6,05 | 30                         |               |

Tabel 3.1 Material penyusun *tunnel*[16]

Pada tabel diatas merupakan material yang menyusun *tunnel* MRT dengan dimensi 5900x6,05x6,05 yang tersusun dari material *concreate*. Untuk membentuk *tunnel* sesuai dengan ukuran maka diperlukan input koordinat dari *tunnel* tersebut. Kordinat pada RPS dituliskan dengan susunan x,y,z yang mana sumbu x adalah panjang, y adalah lebar, dan z adalah tinggi. Receiver akan ditempatkan disepanjang *tunnel* yang akan di-*cover* oleh beberapa transmitter didalam *tunnel*. Model propagasi yang digunakan adalah COST 231 *Multi-wall* yang merupakan model propagasi untuk jaringan *indoor*. Hasil diperoleh setelah simulasi dijalankan, hasil yang diperoleh berupa plot *coverage, best server*, SIR, dan *delay spread.* Dari hasil tersebut akan dianalisa mengenai performa jaringan yang telah dirancang.

### **3.2.2Wilayah Perencanaan[3]**

Pembangunan fasilitas MRT Jakarta dibagi menjadi tiga tahap dengan total keseluruhan panjang rute 110,8 Km yang terbagi menjadi dua koridor yakni koridor utara-selatan dan koridor barattimur. Pada pembangunan tahap satu koridor utara-selatan, rute MRT yang dibangun dimulai dari stasiun Lebak Bulus hingga stasiun Bundaran HI dengan total 15,7 km dengan menggunakan rute *elevated* dan rute bawah tanah dengan total 13 stasiun yang dilalui oleh rute pada pembangunan tahap satu. Rute MRT Jakarta yang terletak pada area bawah tanah dimulai pada stasiun Senayan hingga stasiun Bundaran HI sepanjang 5,9 km yang melewati empat stasiun lain seperti stasiun Istora, Bendungan Hilir, Setiabudi, dan Dukuh Atas dengan diameter *tunnel* 12 meter dan kedalaman *tunnel* bervariasi mulai dari 20 - 25 meter dibawah permukaan bumi.

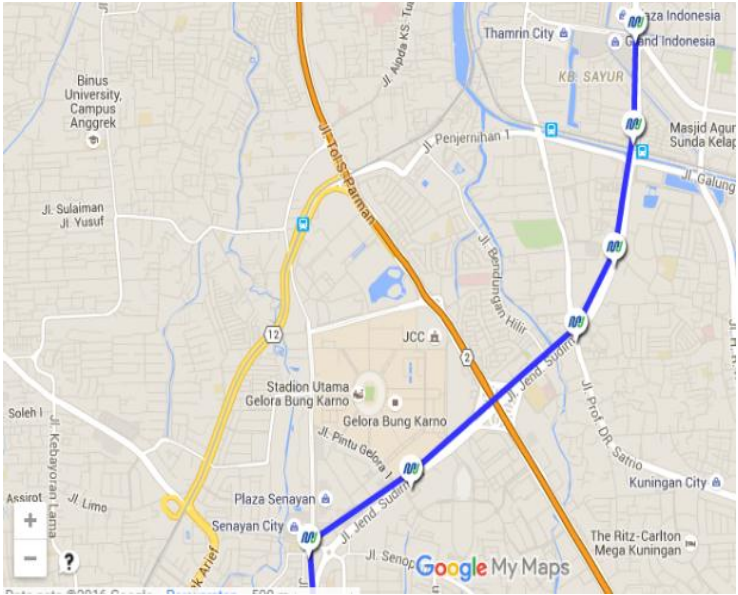

Gambar 3.3 Map Lokasi Perancangan[17]

Material dari *tunnel* tersusun dari bahan beton atau *concreate* dengan ketebalan 30 sentimeter. Kondisi didalam *tunnel* sama sekali tidak ada halangan sehingga dapat diperoleh kondisi LOS. Kondisi LOS ini tentunya sangat menguntungkan karena tidak ada *obstacle* yang menghalangi arah pancaran sinyal, sehingga tidak terjadi peredaman yang disebabkan *obstacle*.

Perancangan DAS pada lokasi dilakukan dengan mendistribusikan sejumlah antena yang berguna untuk memberikan *coverage* disepanjang *tunnel*. Pendistribusian antena pada area *tunnel* diberi jarak pisah antar antena sejauh x meter. Antena yang didistribusikan terhubung dengan berbagai perangkat yang saling terhubung satu sama lain. Berikut adalah *wiring diagram* pada area MRT *Tunnel*

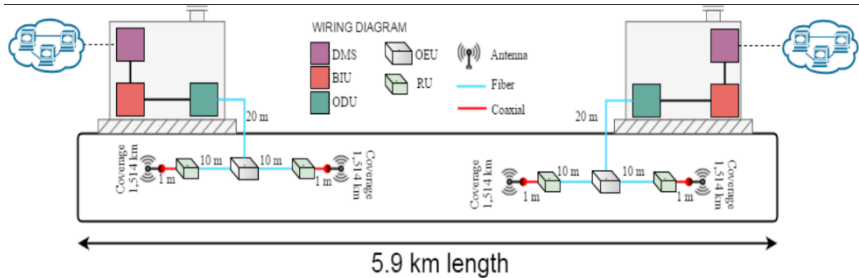

Gambar 3.4 *Wiring Diagram*

### **3.3 Simulasi** *Radiowave Propagation Simulator*

*Radio Propagation Simulator* merupakan *software* simulator yang digunakan untuk membuat simulasi perancangan jaringan *indoor* dan melihat performa yang diberikan dari jaringan yang telah dirancang. Versi RPS yang digunakan adalah RPS 5.4, berikut adalah tahapan dalam melakukan perancangan:

a. Buka *software* RPS yang telah di install pada PC atau laptop. Tampilan awal dari *software* RPS adalah *blank worksheet* yang akan digunakan untuk membuat perancangan.

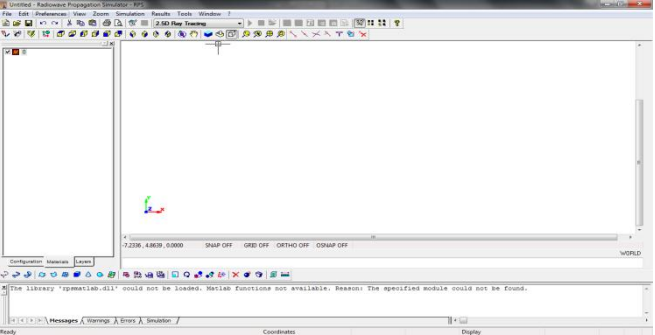

#### Gambar 3.5 *Worksheet*

b. Membuat *layer* yang digunakan sebagai material penyusunan bangunan. *Layer* yang dibuat pada simulasi adalah layer untuk bagian lantai *tunnnel*, dinding samping, dan juga dinding atas *tunnel*. Material penyusun bangunan pada *tunnel* MRT adalah beton atau *concreate*.

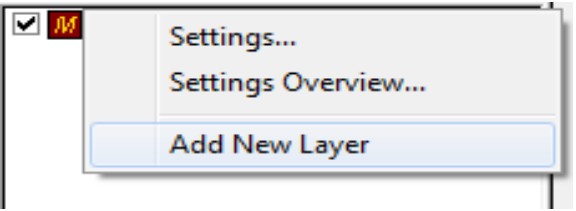

## Gambar 3.6 *Add New Layer*

Pada masing-masing *layer* yang telah dibuat dapat dikonfigurasi ketebalan dan juga warna *layer* yang berfugsi sebagai penanda pada simulasi. Ketebalan pada semua *layer* diatur menjadi 0,3 m dengan warna *layer* yang bervariasi.

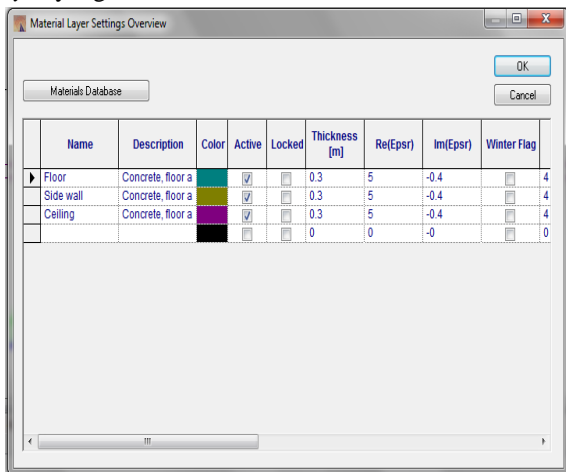

### Gambar 3.7 *Material Layer Setting Device*

- c. Membuat 3D *wall* dengan memasukkan koordinat perancangan dengan format x,y,z yang mana x sebagai panjang, y sebagai lebar, dan z sebagai tinggi dari bangunan yang akan dirancang. Memasukkan koordinat tersebut dapat dilakukan pada *command window*.
- d. Bentuk bangunan yang dirancang dapat dilihat dengan beberapa mode seperti 2D *View* dan 3D *View*.

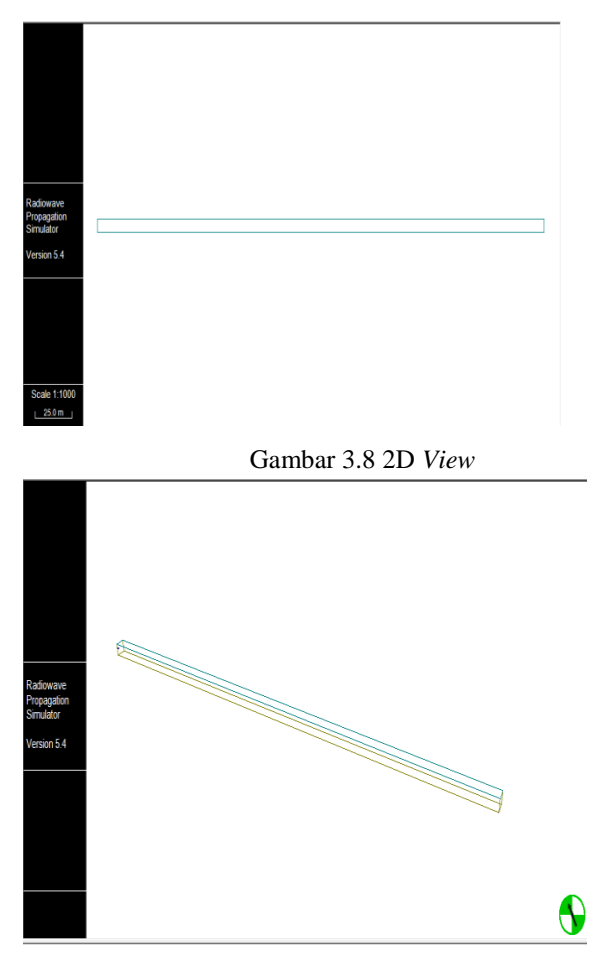

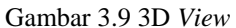

e. Pemilihan *transmitter* dapat dilakukan setelah bangunan terbentuk. Pada RPS terdapat berbagai jenis *transmitter* yang dapat digunakan. Untuk perancangan pada area *tunnel* antena yang baik digunakan adalah antena *sectoral*. Setelah pemilihan antena, tahapan selanutnya adalah melakukan konfigurasi pada antena *sectoral* yang akan digunakan.

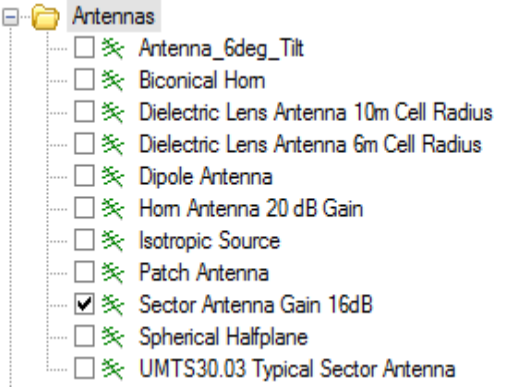

Gambar 3.10 *Antena*

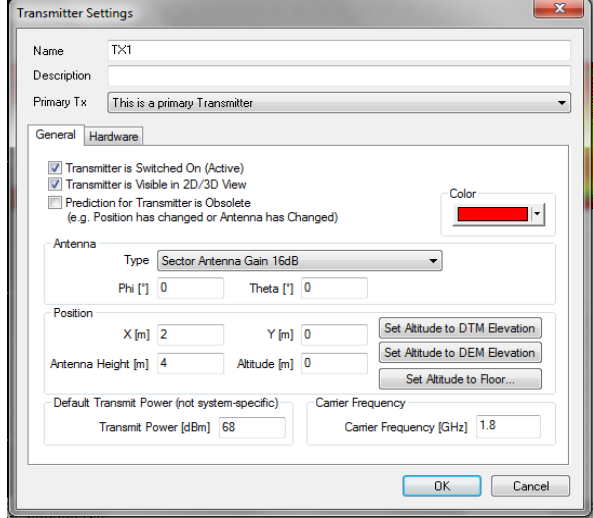

Gambar 3.11 *Transmitter Setting* (General)

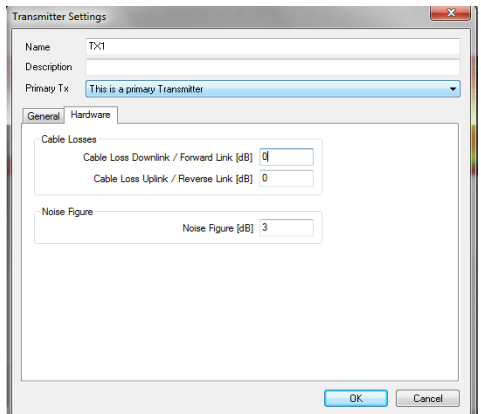

Gambar 3.12 *Transmitter Setting* (*Hardware*)

Konfigurasi pada Tab *General* berupa tipe antena, posisi antena, ketinggian antena, *altittude*, *transmit power,* dan *carrier frequency*. Pada Tab *Hardware* konfigurasi yang dilakukan yakni *cable loss* dan juga *noise figure*.

f. Memasukkan *receiver* dilakukan dengan melakukan seleksi terlebih dahulu pada area yang akan ditambahkan *receiver*. Pengaturan pada *receiver* berupa ketinggian diatas permukaan tanah *receiver,* jenis antena.

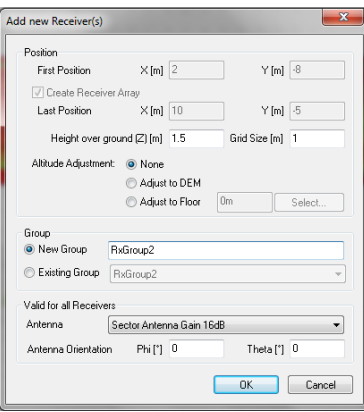

Gambar 3.13 *Add New receiver*

g. Pada *General Preference* akan di *setting* berbagai parameter seperti *Radio Channel Parameter Template*, frekuensi *carrier*, dan *bandwidth*. Pada *template Radio Channel Parameter* terdapat beberapa *template* yang digunakan, seperti CDMA

2000, EV-DO, GSM 1800, GSM 900, WCDMA, dan *Generic*. *Template* yang digunakan pada simulasi adalah *Generic* dikarenakan pada RPS 5.4 belum mendukung template LTE.

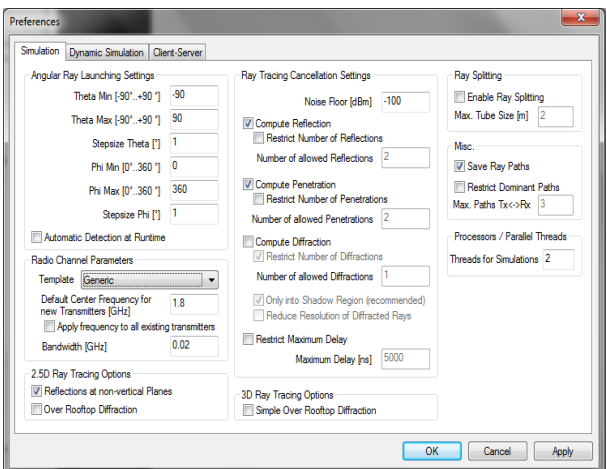

Gambar 3.14 *General Preference*

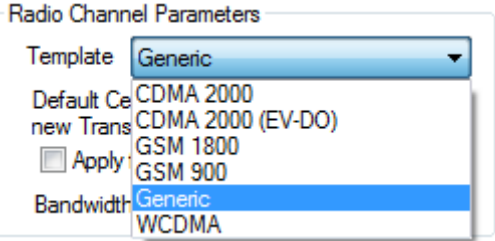

Gambar 3.15 *Radio Channel Parameter Template*

h. Model propagasi yang digunakan pada perancangan DAS pada area MRT *Tunnel* adalah model propagasi COST 231 MWM(*Indoor*). Selain model propagasi COST 231 terdapat beberapa model propagasi lain yang dapat digunakan untuk berbagai kebutuhan seperti *3D Ray Tracing*, *2.5D Ray Tracing*, *3D Client Server*, COST 321 WI (*outdoor*), *Plugin Model* (*Outdoor Mode*), dan *Plugin Model* (*Indoor Model*).

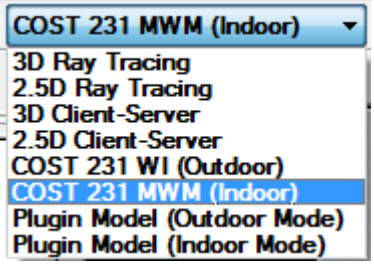

Gambar 3.16 Model Propagasi

i. Simulasi dijalankan dengan menekan *icon play* pada simulator. Hasil simulasi akan menghasilkan grafis pancaran dari antena berdasarkan *coverage plot*, *best server*, SIR, dan *delay spread*

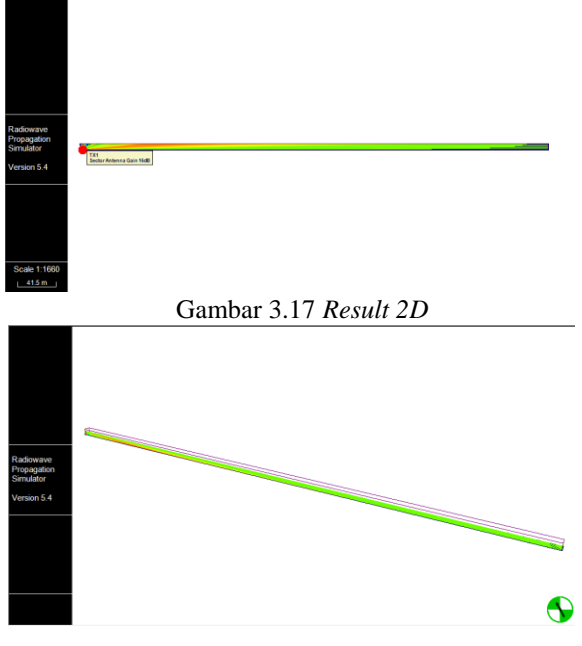

Gambar 3.18 *Result 3D*

#### **3.4 Simulasi Handover** *Network Simulator 3* **(NS3)**

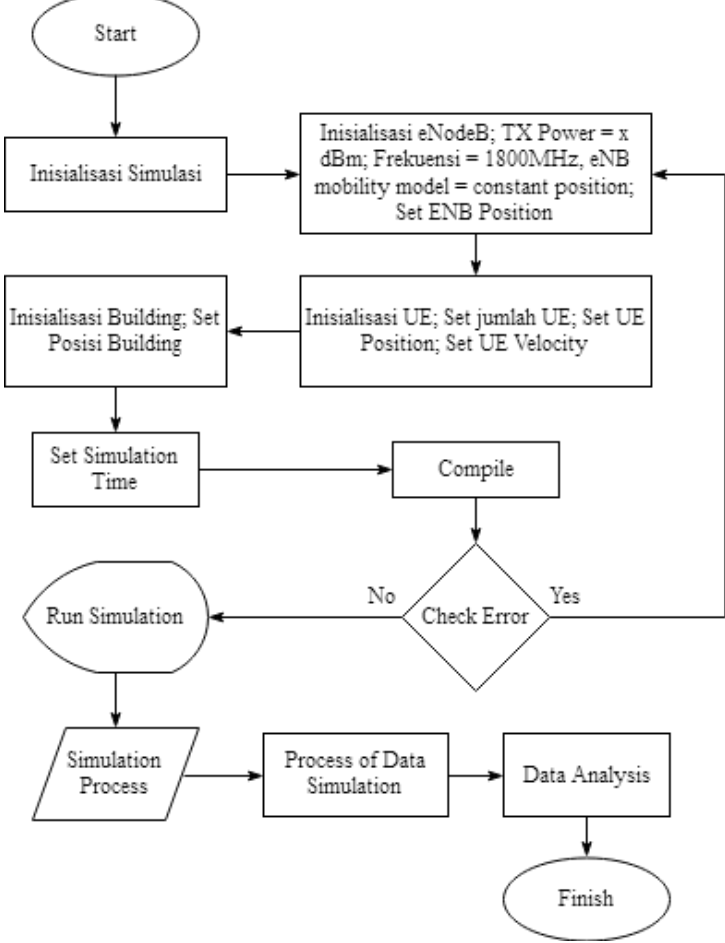

Gambar 3.19 *Flowchart* simulasi NS3

Pada simulasi *user mobility* dengan menggunakan NS3 tahap awal dari perancangan adalah dengan memasukkan modul yang akan digunakan pada perancangan simulasi. Modul yang dimasukkan disesuaikan dengan simulasi yang akan dilakukan. Untuk membuat suatu simulasi *user mobility* maka terdapat beberapa inisialisasi yang dilakukan seperti inisialisasi eNB, UE, dan juga *building*. Pada perancangan *user mobility,* eNB akan diletakkan pada koordinat yang telah ditentukan untuk dapat memberikan *coverage* terhadap UE yang berada disekitar eNB. UE pada simulasi akan di*setting* bergerak dengan arah dan kecepatan tertentu. Dari pergerakan UE tersebut dapat diketahui performa jaringan terhadap UE yang bergerak dengan kecepatan tinggi.

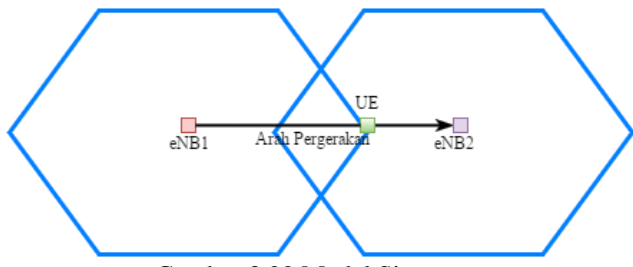

Gambar 3.20 Model Sistem

Bentuk hexagon pada model sistem merupakan model *coverage* sel eNB dengan jumlah dua eNB yang saling berdekatan yang akan diamati pada simulasi. Pada skenario simulasi *user mobility*, *user* akan bergerak menjauhi eNB1 ke arah eNB2 dengan kecepatan tinggi. Rata-rata kecepatan kereta MRT pada saat operasi yakni 30-40km/jam dengan kecepatan maksimum pada area *tunnel* 80km/jam, sehingga kecepatan yang akan diamati yakni 10 km/jam, 40km/jam, dan 80km/jam. Dalam melakukan simulasi pada *software* NS3 akan melibatkan berbagai parameter. Parameter-parameter tersebut dapat diubah sesuai dengan kebutuhan simulasi. Berikut adalah beberapa parameter yang digunakan dalam simulasi *user mobility* dengan menggunakan NS3

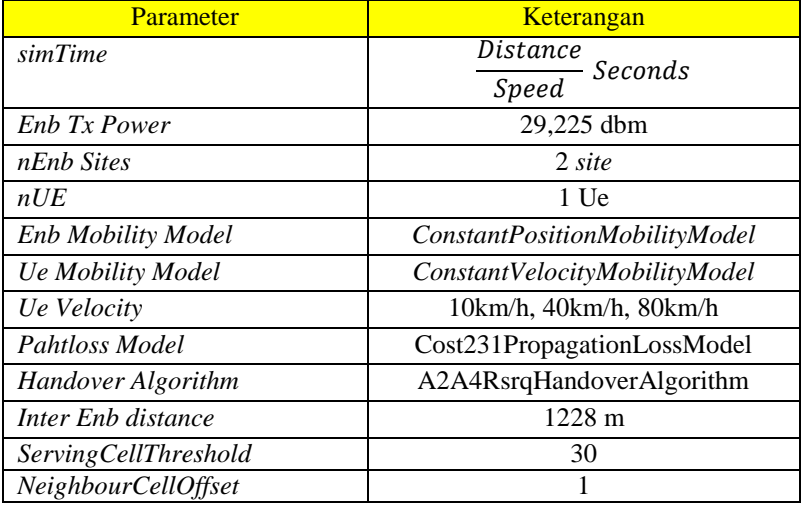

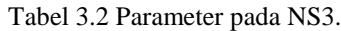